## Pension Planet Interactive A new world of pensions online

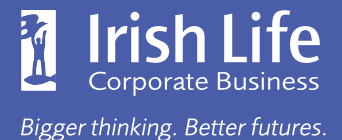

### User Guide for Members

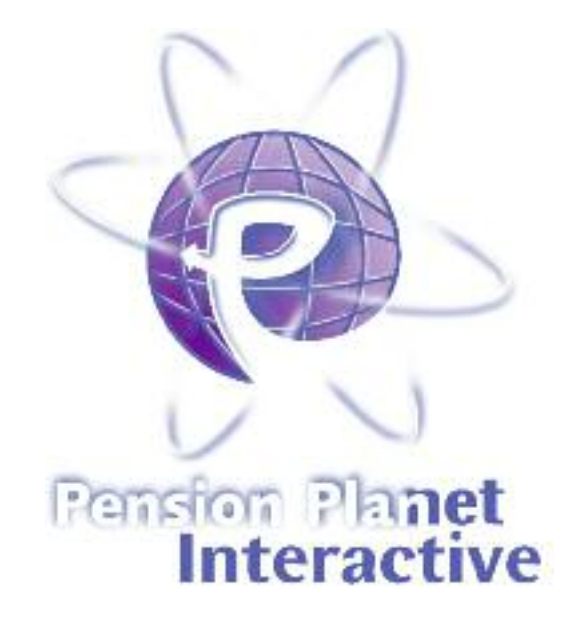

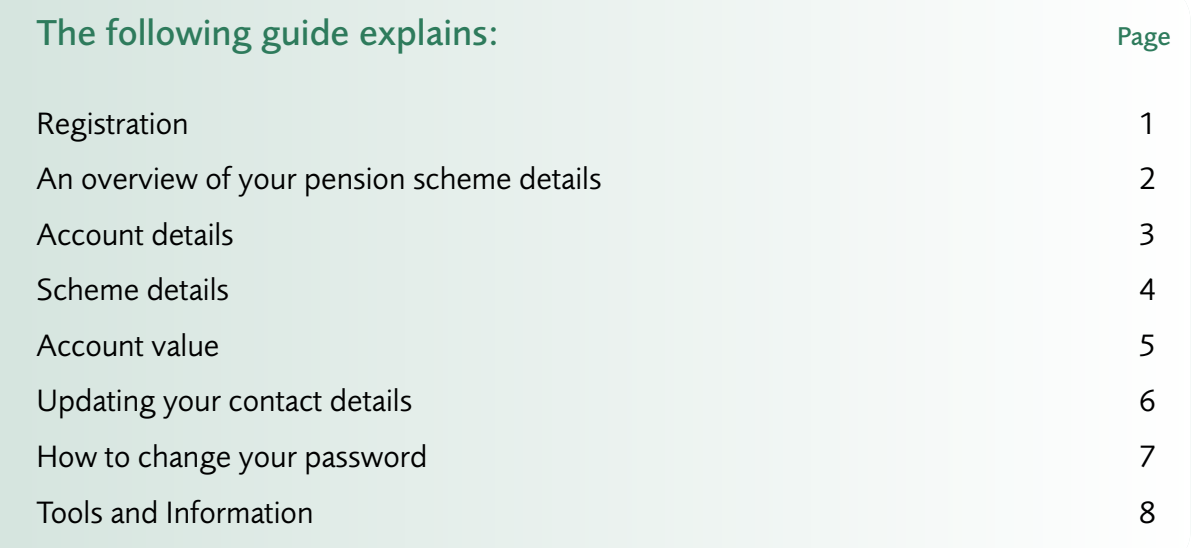

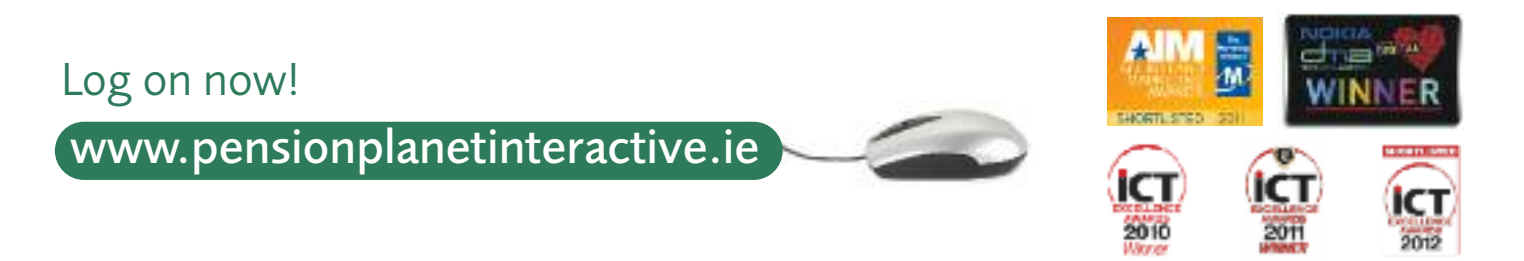

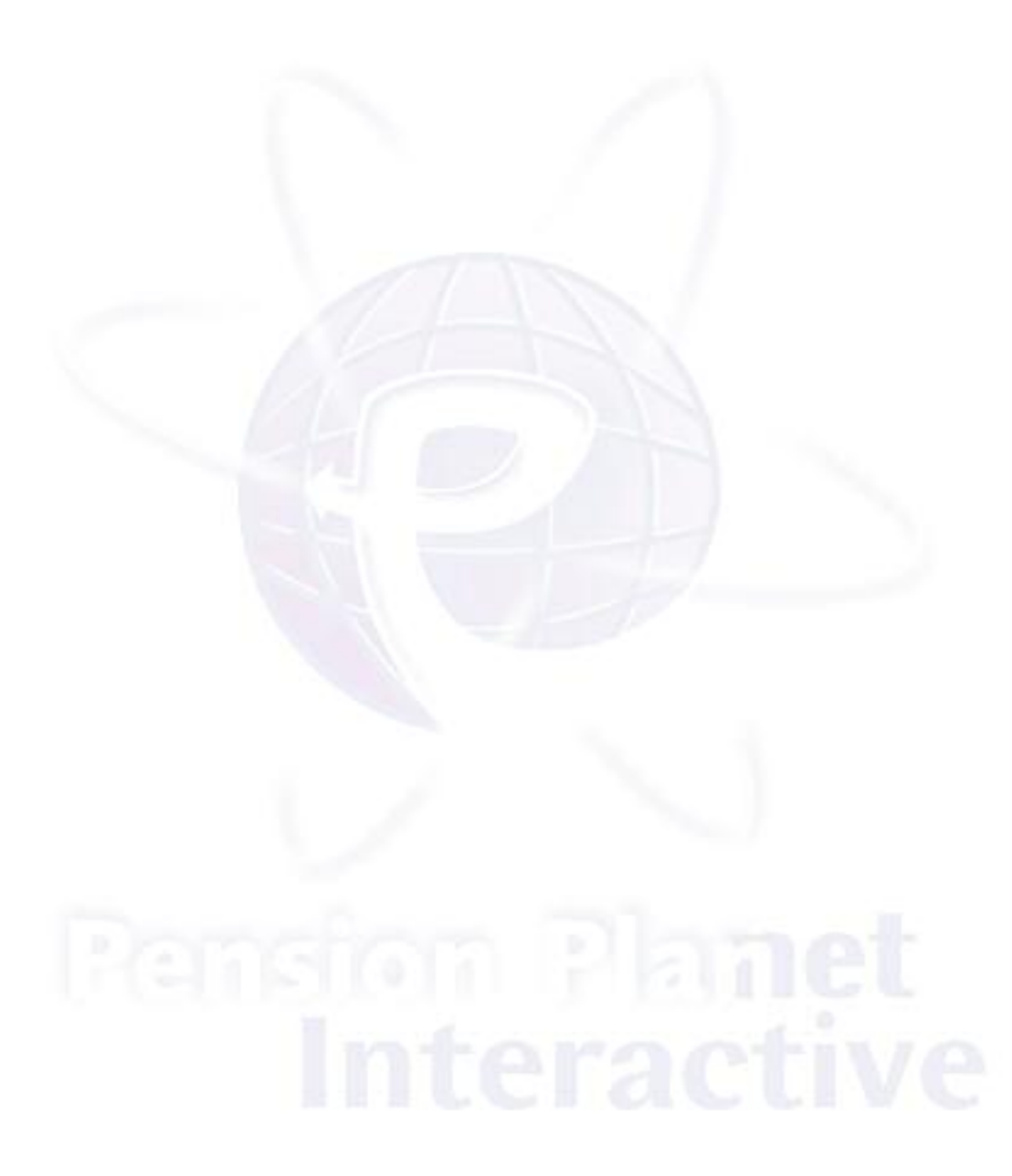

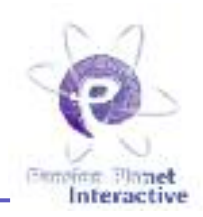

### *The following 3 easy steps explain how to register for Pension Planet Interactive.*

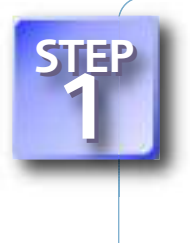

### Get a Registration Code

If you are a new member of the pension plan you will have received your Registration Code. You may have received your registration code by email, SMS or letter from Irish Life.

Alternatively, log onto www.pensionplanetinteractive.ie and request a Registration Code through the Member Log In screen. You will need to enter your member number and date of birth. Your code will be issued in the post.

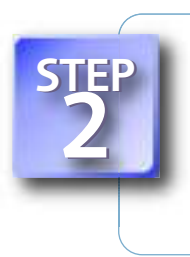

#### Registration

Once you have your Registration Code log on to [www.pensionplanetinteractive.ie.](www.pensionplanetinteractive.ie) Enter your Registration Code, date of birth, as well as your email address and/or your mobile phone number. We will immediately send you a User Name and your password.

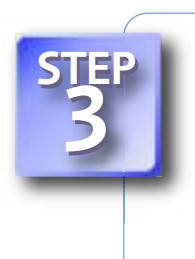

### Set your password

You can now log in. Enter your User Name and password. You will be asked to set up 3 security questions for future reference and you can then change your password. Finally, you must accept the Terms & Conditions.

For future logins you will need to remember your User Name and the new password you generated.

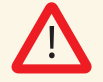

WARNING: You should not disclose your User Name or password to anybody, please keep them safe. Irish Life will never send letters or emails requesting your Pension Planet Interactive login details.

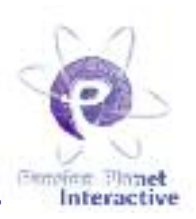

Welcome to Pension Planet Interactive!

The first screen you see when you access the system shows you an overview of important details of your pension plan and provides links to further information.

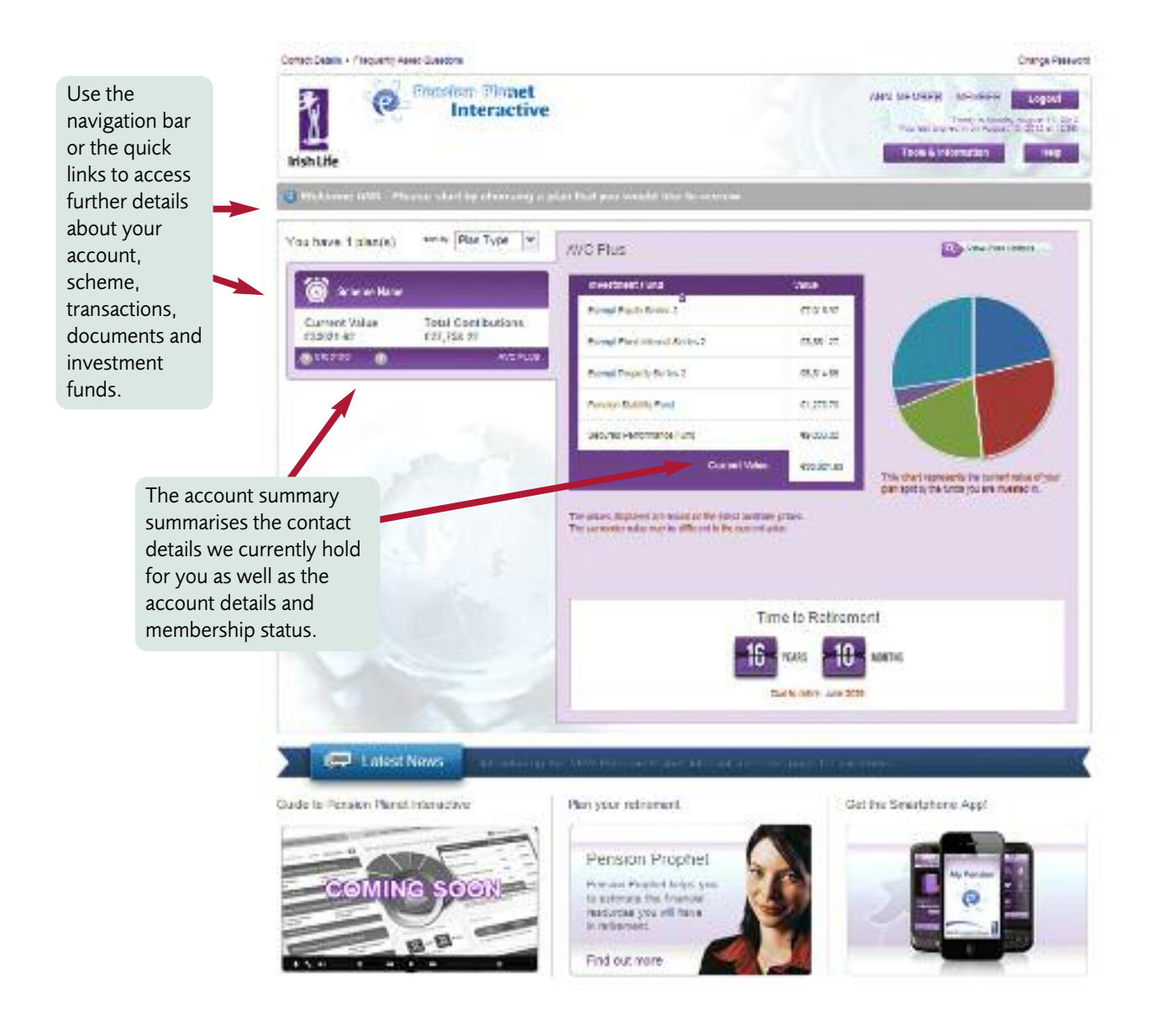

## Account Details

Centect Us \* Procurerty Asian Questions

gray and Financian Platest

**Empfort Flonet** Interactive

Chergin Personato

**CONTRACTOR** 

In the section called "Accou Details" you find informatio relating to your personal details, your pension details, employment and contributions.

Risk Benefits

your scheme.

Fund Selection

currently invested in.

you can also view the risk

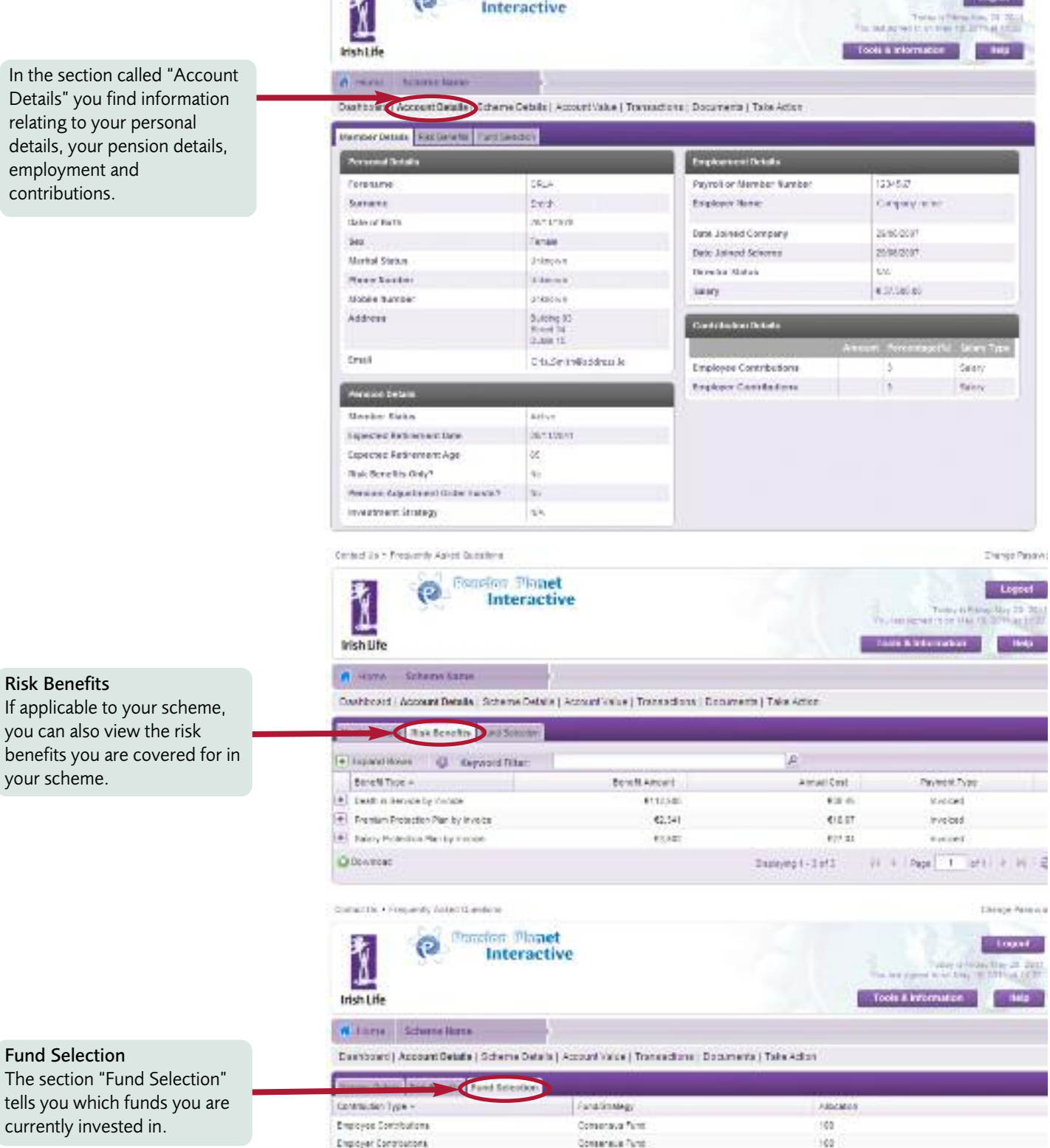

Obvirteas

## Scheme Details

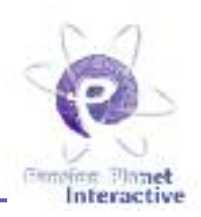

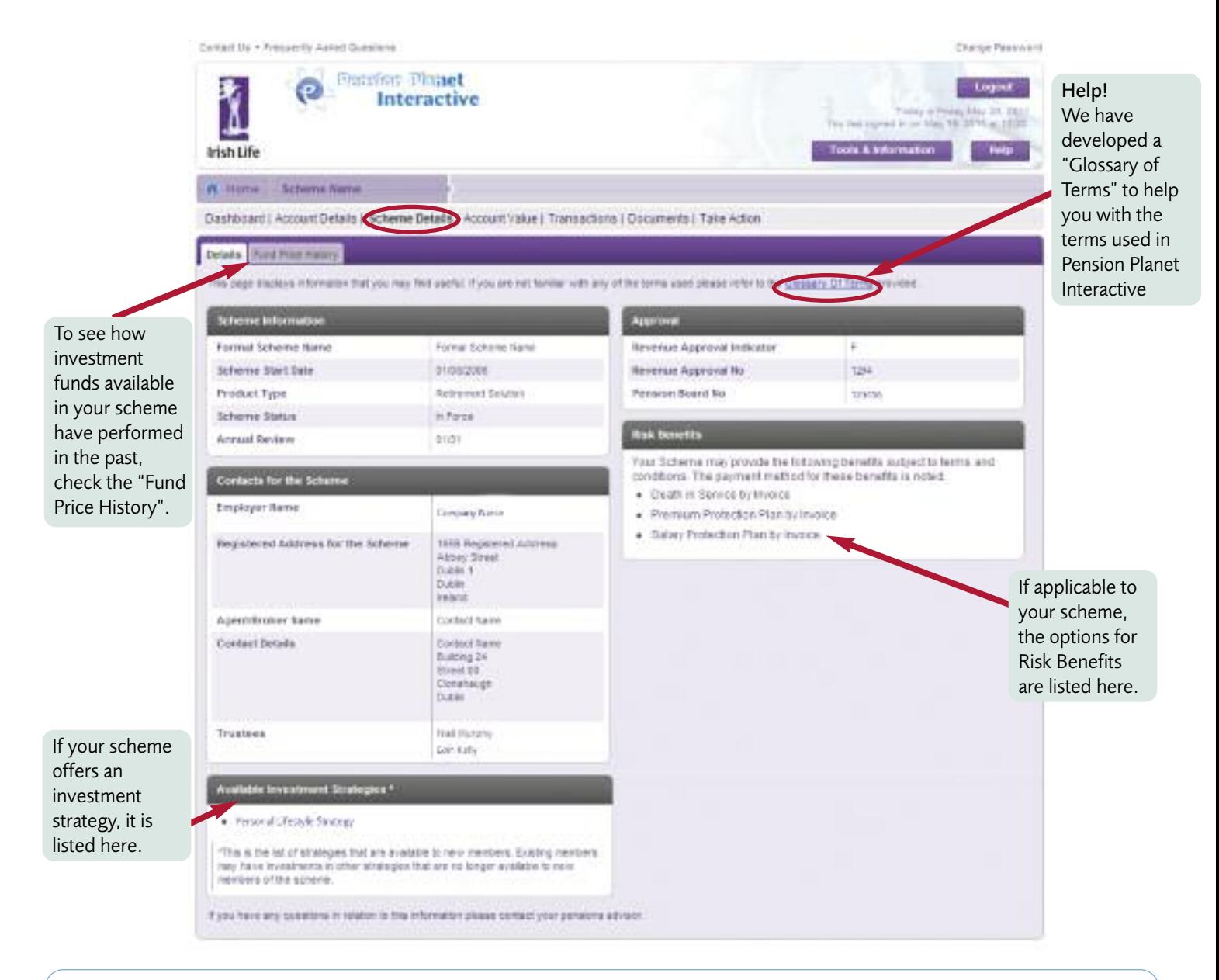

### Fund Price History

In the Fund Price History you can select a fund and a date range to view the development of the fund price over time. You can view the fund performance in a table of prices or in a graph.

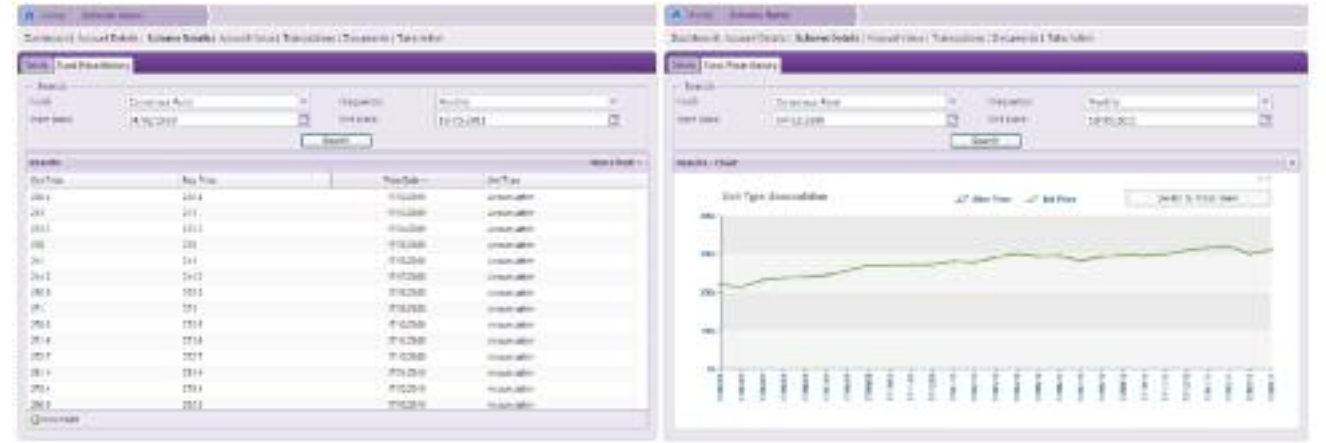

## Account Value

Ginn for Flanct Interactive

View your account value here for the current date or a date in the past. You can also view the values per contribution type or per fund.

Please note these values are based on the latest available prices. To view price dates click on the 'By Fund' tab.

## **Transactions**

You can view transactions over the last 24 months and filter by contribution types, funds and transaction types.

## Document Library

The Document Library is one of the great new features in Pension Planet Interactive. It shows your recent benefit statements and correspondence items.

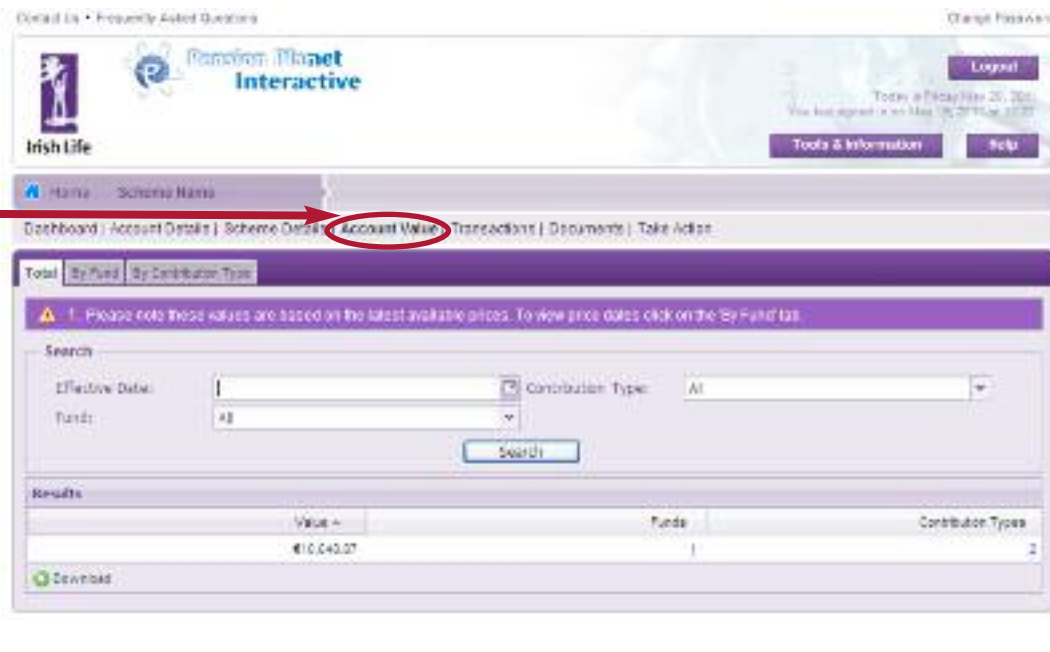

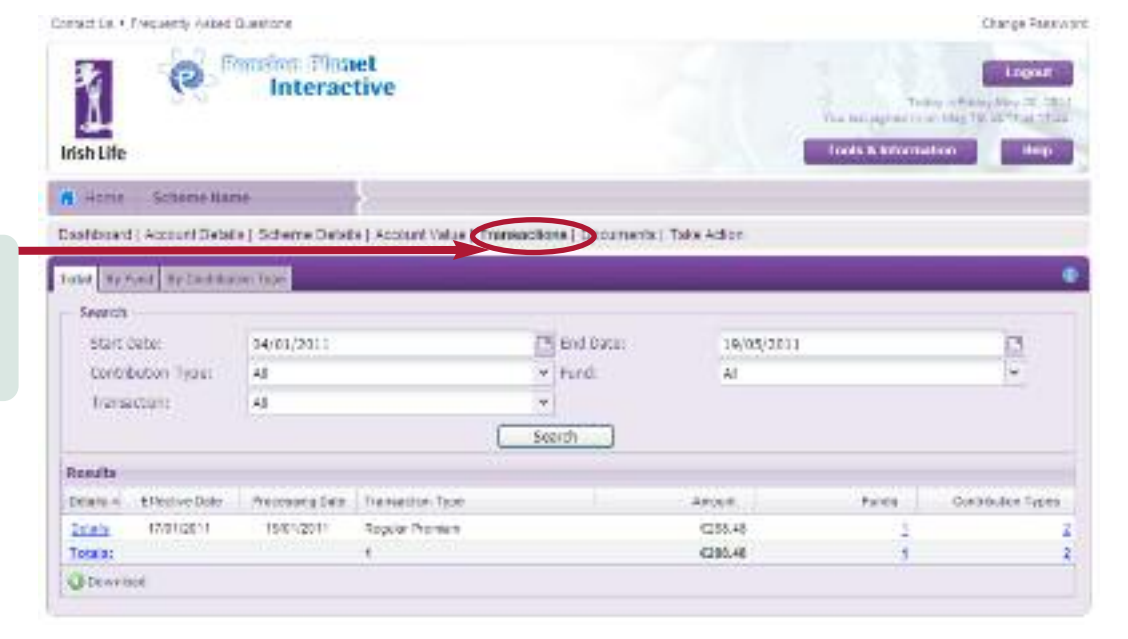

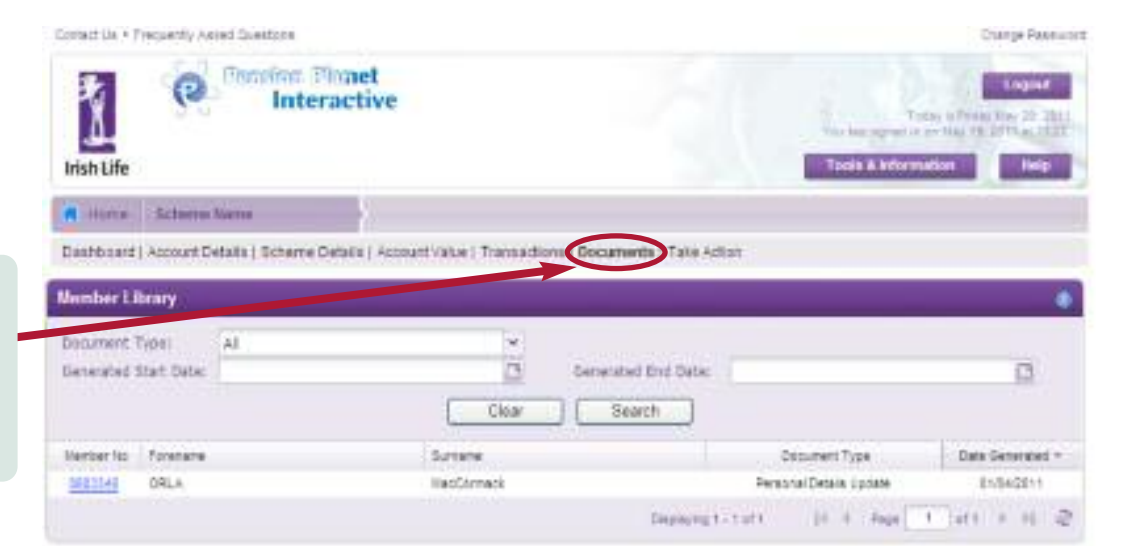

# Updating your contact details

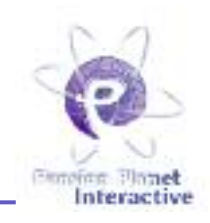

Pension Planet Interactive lets you update your contact details, such as your phone number, mobile number, email address or postal address, directly in the system.

To do so, click on the relevant item in the dashboard screen or go to "Take Action".

first.

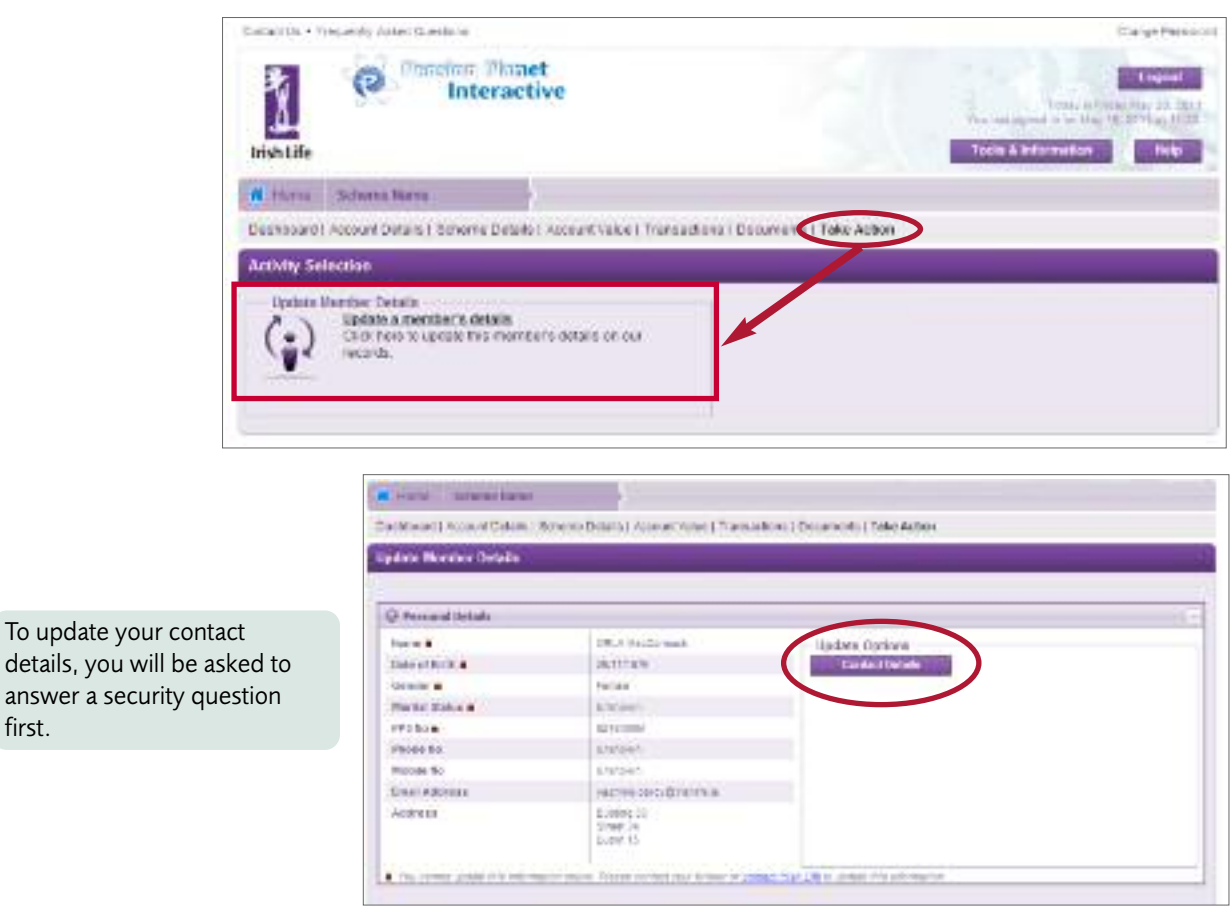

# How to change your password

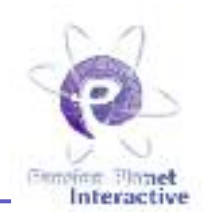

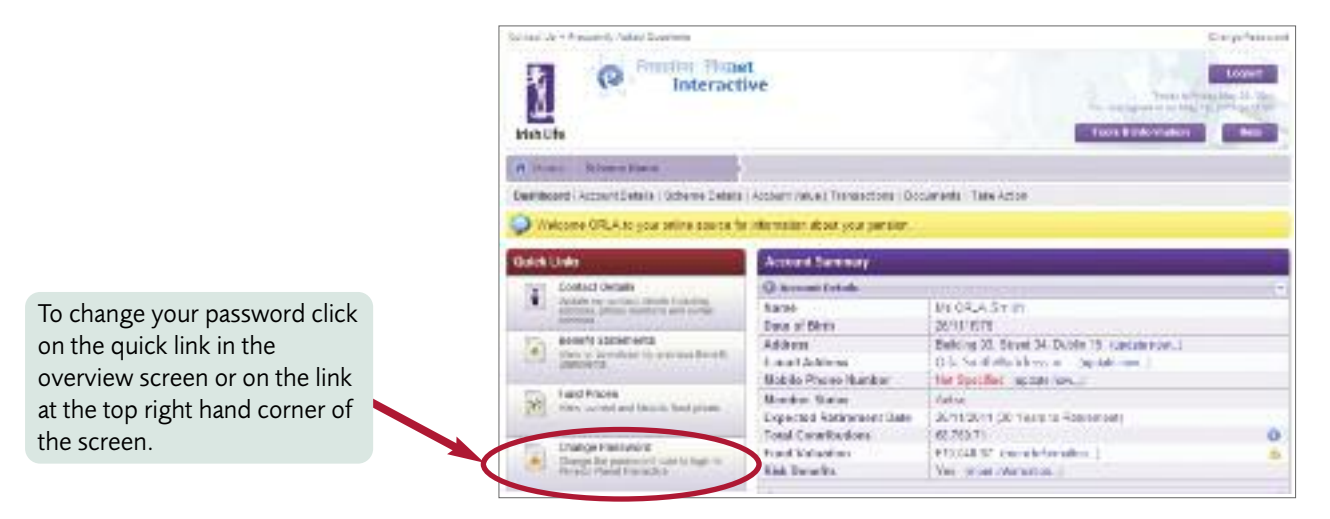

### Pension Planet Interactive password policy

Pension Planet Interactive applies password standards to ensure that user's passwords are secure. Any time you change or reset your password, Pension Planet Interactive will show you a visual password strength meter to indicate how secure your new password is.

Insecure passwords are indicated by a red bar on the meter. Partially secure passwords are indicated with an amber bar, with secure passwords illustrated by a green bar.

Your new password needs to be at least 10% secure on the password meter to be accepted by Pension Planet Interactive. If Pension Planet Interactive deems your password insecure, it will not permit you to use it.

You can not use any of your previous passwords again. When you are choosing your password, remember the following guidelines to help you create a very secure password:

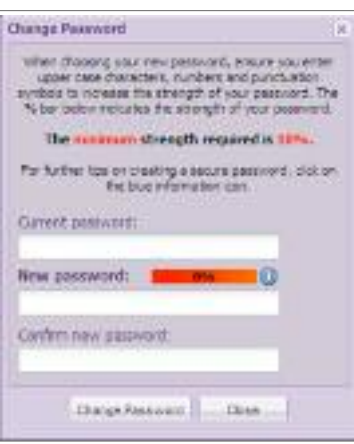

#### Recommended

- Ensure that your password is at least 8 characters in length
- Use a mix of upper case and lower case characters
- Have a mix of both numbers and letters
- Use symbols such as  $@.$ ,  $*$ ,  $+$  etc.

#### Never

- Repeat the same character in your password e.g.: 'aaaa' or 'ababab'
- Use sequential characters in your password such as '1234' or 'abcd' or '1111'
- Use previous passwords when changing your password
- Choose a password that is based on personal information such as your name, email address or phone number
- Choose a password that is based on your username for accessing the system

### The most secure passwords will contain 3 or 4 of each of the following items:

- Uppercase Letters
- Lowercase Letters
- **Numbers**
- **Symbols**

# Tools and Information

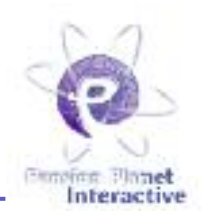

Pension Planet Interactive also offers extensive tools and information to keep you up to date with pensions and investments.

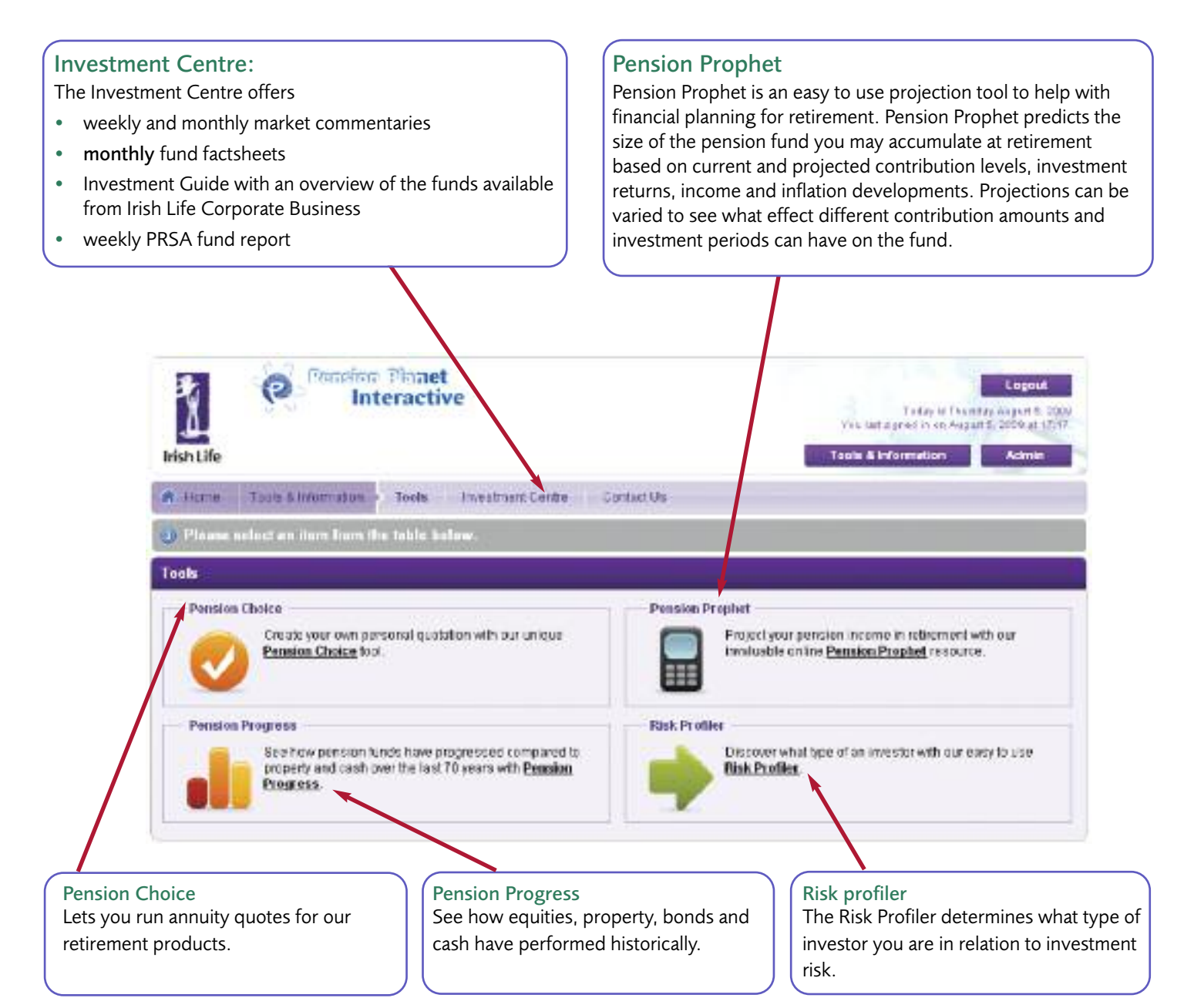

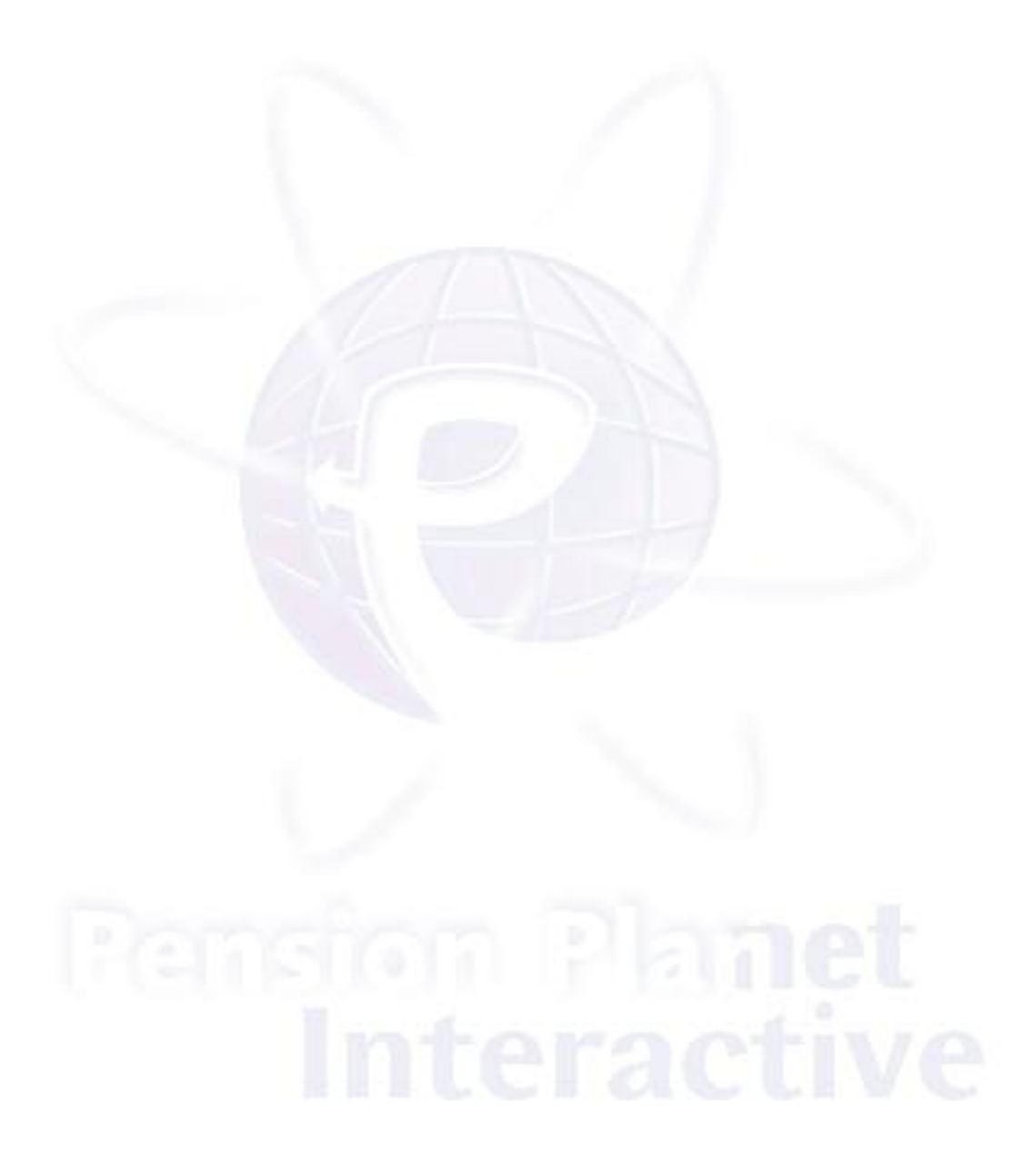

### Contact us

phone: 01 704 2000 fax: 01 704 1905 e-mail: [code@irishlife.ie](mailto:code@irishlife.ie) or salessupport@irishlife.ie website: <www.irishlife.ie/corporatebusiness/> write to: Irish Life Corporate Business, Lower Abbey Street, Dublin 1

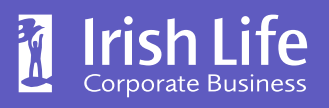

Bigger thinking. Better futures.

Irish Life Assurance plc is regulated by the Central Bank of Ireland. In the interest of customer service we may record and monitor calls. Irish Life Assurance plc, Proget commanger with the set of the Central Bank of Ireland<br>  $\frac{3}{4}$  Irish Life Assurance plc is regulated by the Central Bank of Ireland<br>
In the interest of customer service we may record and monitor ca<br>
Registered in